# $\frac{1}{2}$ **CISCO**

# Planning Guide: Verizon Internet Access with VPN for Cisco LTE eHWIC/GRWIC/819

#### **Overview**

Verizon Wireless offers four 3G/4G data services for enterprises to connect remote sites through Verizon Wireless Long Term Evolution (LTE):

- Machine-to-Machine (M2M) price plan with Internet access and dynamic IP: This service enables a router to connect users or devices to the Internet or an enterprise network (through a customer premises equipment (CPE)-based VPN such as IP Security [IPsec], generic routing encapsulation [GRE], Dynamic Multipoint VPN [DMVPN], etc.).
- M2M price plan with Internet access and static IP: This service offers the same services as the previous one, except the 3G or 4G interface of each router receives a consistent predetermined 3G or 4G IP address.
- Mobile Private Network (MPN): This service enables a router to connect to an enterprise network. It requires a customer premises-based VPN or Network Address Translation (NAT) for users behind the remote router to access the network.
- Mobile Private Network (MPN) with Dynamic Mobile Network Routing (DMNR): This service enables a router to connect users to an enterprise private network without the need for a customer premises-based VPN. Traffic does not traverse the Internet. Dynamic routing allows changing of local and remote IP addresses without coordination with Verizon. It can be used with any Cisco VPN option, including Group Encrypted Transport VPN.

### **This planning guide outlines the process to plan for Verizon Internet LTE service with customer premisesbased VPN (GRE, IPsec, IPsec with GRE, DMVPN, etc.). Relevant documents are also referenced.**

- 1. No special service is needed outside of an approved pricing plan for Internet access. However, the LTE enhanced high-speed WAN interface card eHWIC must be used with a Cisco<sup>®</sup> Integrated Services Routers Generation 2 (ISR G2) router (Cisco 1900, 2900, or 3900 Series Integrated Services Router) whether provided by the Verizon demonstration loan program or by your organization. For the CGR-2010 the LTE GRWIC is required. For the C819G-4G-V, the LTE interface is integrated.
- 2. This deployment guide is also applicable to Verizon Mobile Private Network without Verizon DMNR service for private network access; however public Internet access would be dependent on the private network.
- 3. Ensure you have a subscriber identity module (SIM/USIM/Mini-SIM, Verizon SKU "DIRECTSIM4G-D") for the LTE eHWIC/GRWIC/819 with an approved pricing plan. Your Verizon account manager is the appropriate contact for obtaining a SIM.
	- a. The SIM must be provisioned and associated with international mobility equipment identity (IMEI) of the LTE eHWIC/GRWIC/819 modem before activation on an approved plan.
		- i. If this ISR is a demonstration unit provided by Verizon Wireless, an appropriately provisioned SIM should be included as part of the package sent to you.

Guide

- b. No username or password needs to be set or defined.
	- i. If the service is Internet with dynamic IP addressing, the Access Point Name (APN) should already be correct for the LTE eHWIC (VZWINTERNET). If so, skip to step 3.
	- ii. If the service is Internet with static IP addressing, the LTE network should set the APN without configuration. If this does not occur, you must know the APN for this service. Your Verizon Wireless representative can provide this information (ne01.vzwstatic, so01.vzwstatic, we01.vzwstatic, etc.).
- 4. Check the LTE eHWIC (in the separate box) to see if the SIM is inserted. If not, insert the SIM using the instructions found at:

[www.cisco.com/en/US/docs/routers/access/interfaces/ic/hardware/installation/guide/EHWIC-4](www.cisco.com/en/US/docs/routers/access/interfaces/ic/hardware/installation/guide/EHWIC)G-LTEHW.html#wp1147248. The GRWIC on CGR is similar. The 819 has a small SIM panel underneath.

- 5. Install the LTE eHWIC into the ISR G2 (or GRWIC into the CGR-2010).
	- a. The instructions to physically install the LTE eHWIC into the ISR are available at: [www.cisco.com/en/US/docs/routers/access/interfaces/ic/hardware/installation/guide/inst\\_ic.html#wp1037332](www.cisco.com/en/US/docs/routers/access/interfaces/ic/hardware/installation/guide/inst_ic.html#wp1037332). The CGR-2010 is similar. The C819G-4G-V has the LTE already integrated.
	- b. Install the LTE eHWIC into the right-most eHWIC slot (looking at the rear of the ISR, slot 0/0) (Figure 1).

**Figure 1.** LTE eHWIC

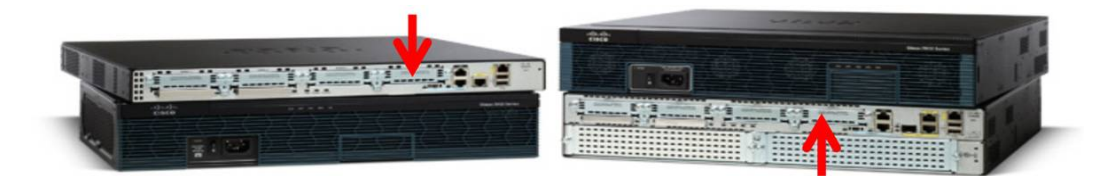

- 6. Install the antenna cables to the LTE eHWIC/GRWIC/819 and the antennas onto the extension cables. a. Instructions are in the section "Additional Information".
- 7. Power up the ISR, and ensure that the antennas are positioned appropriately.
	- a. With terminal or console access to the ISR G2 (logging the terminal console is recommended):
		- i. Power up the ISR. Hit Enter, and at the console prompt type "enable". There should be no ID or password set. If there is, follow the instructions to reset the password at: [www.cisco.com/en/US/products/ps5855/products\\_password\\_recovery09186](www.cisco.com/en/US/products/ps5855/products_password_recovery0918)a0080b3911d.shtml
		- ii. Position antennas for the best RSSI signal > -80 dBm and RSRP signal > 105 dBm, with the **show cell 0/0/0 radio** command (**show cell 0 radio** for 819).
		- iii. Type "show run" to see if the configuration matches the key values shown in the appropriate configuration example as provided later in this document.
		- iv. If the configuration does not match the appropriate configuration example, add or change the appropriate lines through the command-line interface (CLI) **config term**, etc. **Note:** Even with the Internet with static IP service, the cell interface remains "IP address negotiated".
	- b. If the service is Internet with dynamic IP addressing, skip the next step.
	- c. If the service is Internet with static IP addressing, it may take up to 10 minutes after ISR power-up before the LTE interface becomes active because the SIM must connect to the network and start a process to configure the LTE modem appropriately. The ISR should not be powered down for at least 10 minutes after initial power-up (with antennas attached). This process provisions the appropriate APN. If the networkbased process (SIM-Over-the-Air/Over-the-Air-Device Management [SIM-OTA/OTA-DM]) does not change the APN, either the SIM is not properly activated or provisioned (Call Verizon Wireless Customer Care) or

the SIM was installed in the LTE eHWIC without this network process completed and the ISR powered down. If the latter, there are two ways to address the problem: 1) Power down the ISR, remove the SIM, and then put the SIM into another LTE device (Novatel Mifi hotspot, LTE eHWIC, etc.). When that device connects, reinsert the SIM into the LTE eHWIC, connect the antennas, power up, and wait 10 minutes. 2) Use the local APN change command in step 9. The Cisco IOS Software command **show cellular 0/x/0 profile** displays the APN (**show cellular 0 profile** for the 819).

- 8. **If the LTE connection becomes active but then begins to flap (repeats going down and up periodically, usually every 5 to 60 seconds), a configuration problem must be resolved.**
	- a. This behavior can be caused by a network disconnect due to IP source address violations. It is resolved by reconfiguring the traffic to be tunneled, NAT, or access control lists (ACLs) so that no traffic is routed without being tunneled or subjected to NAT. If you cannot determine which IP address is causing the IP source violation, contact the Verizon Wireless Enterprise Help Desk (800 922-0204) and ask them to trace the call and report the IP address that is causing the problem. Then correct or add NAT, ACL, or VPN to stop any packets without the LTE eHWIC IP address from leaking out.
- 9. The data APN for Verizon Internet with Static IP LTE service is different than for Internet/Dynamic. The APN depends on the U.S. region, and should be provided by your Verizon representative. If the value is incorrect (IOS command **show cellular 0/x/0 profile** displays the APN, **show cellular 0 profile** for the 819), OTA-DM has not changed it automatically. Change the value manually via the appropriate 1-line IOS command:
	- a. For 15.2(4)M3 or M4 (ISR) or 15.3(1)T1 (CGR), below is an enable-mode command example: cellular 0/0/0 lte profile create 1 ne01.VZWSTATIC (Note that the Data APN is profile 1)
	- b. For IOS 15.3(3)M2 and later, additional APNs have been exposed (IMS, admin), so the profile number has been changed from 1 to 3. Below is an example:

cellular 0/0/0 lte profile create 3 ne01.VZWSTATIC (Note that the Data APN is profile 3)

c. The preceding methods also are applicable for Verizon MPN without DMNR service

## **Additional Information**

- Cisco LTE Portal: <www.cisco.com/go/4g>
- Verizon planning/configuration documents: [www.cisco.com/en/US/products/ps5949/products\\_installation\\_and\\_configuration\\_guides\\_list.html](www.cisco.com/en/US/products/ps5949/products_installation_and_configuration_guides_list.html)
- LTE eHWIC hardware overview, SIM install, antenna connection, and module install: <www.cisco.com/en/US/docs/routers/access/interfaces/ic/hardware/installation/guide/EHWIC>-4G-LTEHW.html
- LTE eHWIC Cisco IOS Software configuration (use the Verizon planning/configuration documents), monitoring, and troubleshooting: [www.cisco.com/en/US/docs/routers/access/interfaces/software/feature/guide/EHWIC-4](www.cisco.com/en/US/docs/routers/access/interfaces/software/feature/guide/EHWIC)G-LTESW.html
- LTE eHWIC antenna, cabling, and lightning arrestor instructions:
	- [www.cisco.com/en/US/docs/routers/access/wireless/hardware/notes/4G3G\\_ant.html](www.cisco.com/en/US/docs/routers/access/wireless/hardware/notes/4G3G_ant.html)
	- [www.cisco.com/en/US/docs/routers/access/wireless/hardware/notes/4Gantex15-1](www.cisco.com/en/US/docs/routers/access/wireless/hardware/notes/4Gantex15)0r.html
	- <www.cisco.com/en/US/docs/routers/access/wireless/hardware/notes/4Glar.html>

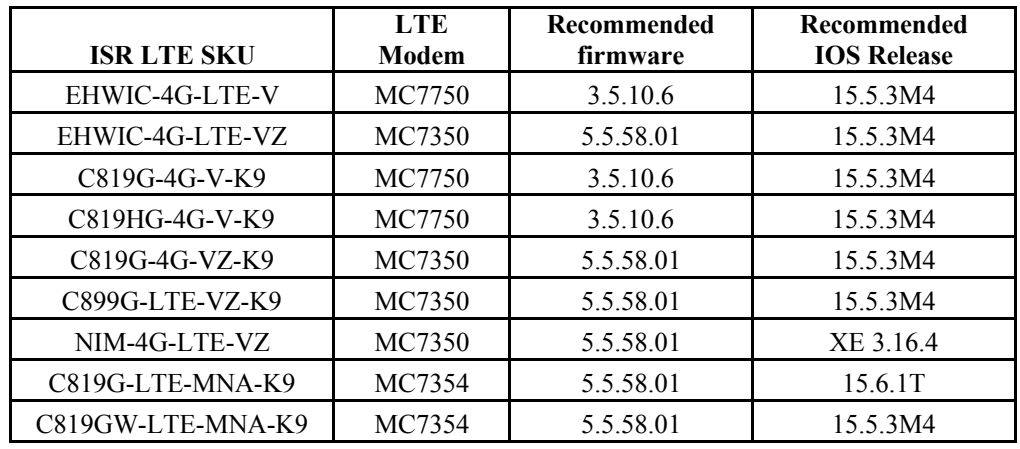

# Configuration Guide: Verizon Internet Access, Static IP, LTE eHWIC

1. For general recommendations regarding IOS and LTE firmware releases please see the table below.

2.

- **a.** LTE modem firmware level can be checked with the Cisco IOS enable mode command "**show cellular 0/x/0 hardware" (for modular ISRs, "show cell x hardware for fixed port ISRs)**  (where "x" is the cell interface number from "**show ip interface brief"** Cisco IOS command).
- 3. If an LTE connection cannot be made, the Access Point Name (APN) should be checked (**show cellular 0/x/0 profile,** for 819 **show cellular 0 profile**). If it is not the correct APN ("VZWINTERNET" for Verizon Internet Dynamic service, "*xx*01.VZWSTATIC" for Internet/Static service, where xx can be ne, so, we or mw), refer to step 9 in the above planning section.
- 4. This guide is for the Internet with VPN use case, with either Verizon Internet dynamic IP address service or Verizon Internet static IP address service. Some VPN examples follow; other VPN methods can be used.
- 5. All packets through the LTE interface **must be sent** via Port Address Translation (PAT) or VPN. If packets are sent over LTE with the source IP address other than the LTE interface IP address, the LTE connection will be disconnected (IP address violation). The ISR will attempt to reconnect, and a flapping condition will occur.

# High-Level Network Diagram

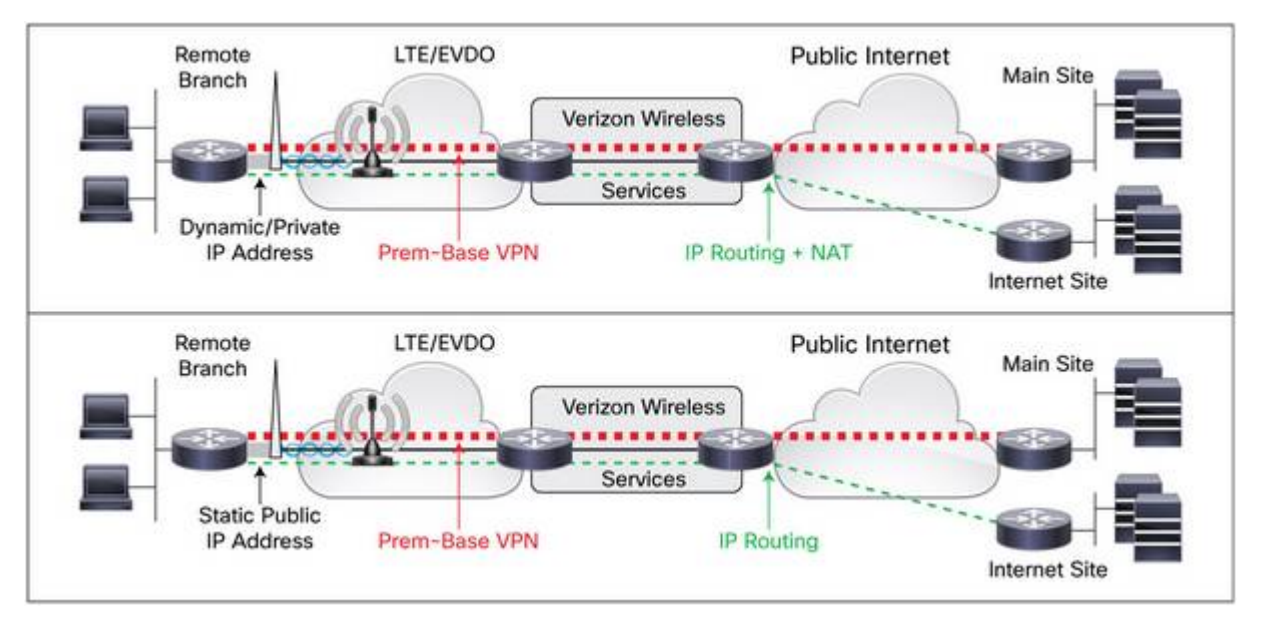

**Figure 2.** Customer Design Scenarios

**Because the configurations vary greatly depending on VPN type, listed will be the basic Internet configuration, followed by Easy VPN, followed by DMVPN. These configurations are only examples; actual configuration should match enterprise policies and best practices. However, routing protocol timers should be within Verizon Wireless guidelines.**

#### **ISR LTE eHWIC Internet Configuration for Primary Access**

```
!### command allowing for "LTE test cellular" enable mode commands ###
service internal
!
hostname c1921-Internet
!
!### load appropriate IOS image ###
boot system flash:c1900-universalk9-mz.SPA.155-3.M4.bin
!
ip cef
!
!### CHAT Script to make a data call ###
chat-script ltescript "" "AT!CALL1" TIMEOUT 20 "OK"
!
!### This Loopback address used to source pings for testing purposes. ###
! 
interface Loopback1
 description ### always-on interface ###
 ip address 1.2.3.9 255.255.255.255
 ip nat inside
!
!### The maximum TCP MSS is set to 1300 bytes to allow for GRE, IPsec and 
other network overhead. The route-map clears DF bits in the IP headers. ###
!
interface GigabitEthernet0/0
 ip address 10.20.30.1 255.255.255.0
 ip nat inside
 ip tcp adjust-mss 1300
 ip policy route-map clear-df
!
interface GigabitEthernet0/1
 ip address 10.20.40.1 255.255.255.0
 ip nat inside
 ip tcp adjust-mss 1300
 ip policy route-map clear-df
!
!### Interface Cellular –Receives Pool/WAN IP (dynamic or static) from P-GW. 
The call will be activated using the Dialer Watch group. For static IP 
address services, still use "ip address negotiated". ###
!
interface Cellular0/0/0
 ip address negotiated
 ip nat outside
 no ip unreachables
 encapsulation slip
 load-interval 30
 dialer in-band
 dialer idle-timeout 0
 dialer enable-timeout 1
 dialer string ltescript
 dialer watch-group 1
 async mode interactive
 pulse-time 0
!
```

```
!### This NAT statement ensures non-VPN traffic leaving the ISR is sourced
with cellular interface's IP address to avoid network auto-disconnect. All 
traffic appears to come from the LTE IP address. ###
ip nat inside source list 100 interface Cellular0/0/0 overload
!
!### This ACL enables NATing of traffic leaving the cell interface. "Permit 
ip any any" is no longer supported. This example will NAT any packet with 
the 1
st octet having an even number (including 10.x.x.x 172.x.x.x and 
192.x.x.x, a superset of RFC1918 addresses). ###
access-list 100 permit ip 0.0.0.0 254.255.255.255 any
!
!### This static route sends all traffic destined for other than the ISR LAN 
and loopback subnets out the LTE connection. ###
ip route 0.0.0.0 0.0.0.0 Cellular0/0/0
!
!### Route-map clears the DF-bit in packets the LTE interface. ###
!
route-map clear-df permit 10
set ip df 0
!
!### This section defines the LTE call activation triggers and timers. ###
!
!### The call will be triggered by this statement. The address "5.6.7.8" is 
a "dummy" route. Any "dummy" value can be used. ###
dialer watch-list 1 ip 5.6.7.8 0.0.0.0
!### Wait for 60 sec. before activating the call after the initial boot. ###
dialer watch-list 1 delay route-check initial 60
!### The ISR will wait 1 sec. before activating the call. ###
dialer watch-list 1 delay connect 1
!
line 0/0/0
 script dialer ltescript
modem InOut
no exec
transport input telnet
!
end
```
CGR-2010 with LTE GRWIC is configured similarly to the ISR with LTE eHWIC.

809, 819 and 829 are configured similarly to modular ISRs with these caveats:

- The cell interface is "cellular 0"
- The line interface representing LTE is "line 3"

#### **ISR LTE eHWIC Internet Configuration for Primary Access with DMVPN, No NAT, and No Split Tunnel**

!### addresses with values above 254 shown in the configuration are to highlight those that must be changed. If accidentally used in a configuration, they will result in error messages as they are disallowed **!### command allowing for "LTE test cellular" enable mode commands ### service internal** ! hostname c1921-Internet ! **!### load the appropriate IOS image ### boot system flash:c1900-universalk9-mz.SPA.155-3.M4.bin** ! ip cef ! **!### CHAT Script to make a data call ### chat-script ltescript "" "AT!CALL1" TIMEOUT 20 "OK"** ! **!### IKE/IPsec Definition to DMVPN Hub – IP addresses must be replaced ### crypto isakmp policy 1 encr 3des authentication pre-share group 2 crypto isakmp key IkEkEy address 4.300.400.500 ! crypto ipsec transform-set SDM\_TRANSFORMSET\_1 esp-3des esp-sha-hmac ! crypto ipsec profile SDM\_Profile1 set transform-set SDM\_TRANSFORMSET\_1**! ! **!### Tunnel interface for DMVPN – Change Tunnel Destination IP Address ### !### EIGRP hello interval must be changed, conform to Verizon Contract ### !### Head end DMVPN, EIGRP peer timer values should match what's below ### interface Tunnel0 description \$FW\_INSIDE\$ bandwidth 1000 ip address 10.10.1.8 255.255.255.0 no ip redirects no ip unreachables no ip proxy-arp ip hello-interval eigrp 1 300 ip hold-time eigrp 1 600 ip policy route-map clear-df ip nhrp authentication NhRpKeY ip nhrp map 10.10.1.1 4.300.400.500 ip nhrp network-id 123451 ip nhrp holdtime 3600 ip nhrp nhs 10.300.400.500 ip nhrp registration no-unique ip route-cache flow delay 1000 qos pre-classify tunnel source Cellular0/0/0 tunnel destination 4.300.400.500 tunnel key 100000**

```
tunnel protection ipsec profile SDM_Profile1
!
!### This Loopback address used to source pings for testing purposes. ###
! 
interface Loopback1
description ### always-on interface ###
ip address 1.2.3.9 255.255.255.255
!
!### The maximum TCP MSS is set to 1300 bytes to allow for GRE, IPsec and 
other network overhead. The route-map clears DF bits in the IP headers. ###
!
interface GigabitEthernet0/0
ip address 10.20.30.1 255.255.255.0
ip tcp adjust-mss 1300
ip policy route-map clear-df
!
interface GigabitEthernet0/1
 ip address 10.20.40.1 255.255.255.0
ip tcp adjust-mss 1300
ip policy route-map clear-df
!
!### Interface Cellular –Receives Pool/WAN IP (dynamic or static) from P-GW. 
The call will be activated using the Dialer Watch group. For static IP 
address services, still use "ip address negotiated". ###
!
interface Cellular0/0/0
ip address negotiated
no ip unreachables
encapsulation slip
load-interval 30
dialer in-band
dialer idle-timeout 0
dialer enable-timeout 1
dialer string ltescript
dialer watch-group 1
async mode interactive
pulse-time 0
!
!### This stanza represents the IP routing protocol of choice and 
definitions ###
router eigrp 1
network 10.0.0.0
no auto-summary
!
!### This static route only allows traffic destined for the DMVPN head end 
out the LTE connection. No other traffic is permitted to exit the LTE 
interface ###
ip route 4.300.400.500 255.255.255.255 Cellular0/0/0
!
!### Route-map clears the DF-bit in packets exiting the LTE interfaces. ###
!
route-map clear-df permit 10
set ip df 0
!
!### This section defines the LTE call activation triggers and timers. ###
!
```

```
!### The call will be triggered by this statement. The address "5.6.7.8" is 
a "dummy" route. Any "dummy" value can be used. ###
dialer watch-list 1 ip 5.6.7.8 0.0.0.0
!### Wait for 60 sec. before activating the call after the initial boot. ###
dialer watch-list 1 delay route-check initial 60
!### The ISR will wait 1 sec. before activating the call. ###
dialer watch-list 1 delay connect 1
!
line 0/0/0
script dialer ltescript
modem InOut
no exec
transport input telnet
!
end
```
CGR-2010 with LTE GRWIC is configured similarly to the ISR with LTE eHWIC.

809, 819 and 829 are configured similarly to the ISR with LTE eHWIC with these caveats:

- The cell interface is "cellular 0"
- The line interface representing LTE is "line 3"

ISR LTE eHWIC Internet Configuration for Primary Access: Easy VPN, Split Tunnel + NAT

```
!### addresses with values above 254 shown in the configuration are to 
highlight those that must be changed. If accidentally used in a 
configuration, they will result in error messages as they are disallowed
!### command allowing for "LTE test cellular" enable mode commands ###
service internal
!
hostname c1921-Internet
!
!### load the appropriate IOS image ###
boot system flash:c1900-universalk9-mz.SPA.155-3.M4.bin
!
ip cef
!
!### CHAT Script to make a data call ###
chat-script ltescript "" "AT!CALL1" TIMEOUT 20 "OK"
!
!### IKE/IPsec Definition to DMVPN Head end – IP addresses must be 
replaced:-)
crypto isakmp policy 1
 encr 3des
 authentication pre-share
 group 2
crypto isakmp key IkeKeY address 0.0.0.0 0.0.0.0
crypto isakmp keepalive 60
!
crypto ipsec client ezvpn ez
 connect auto
 group ezdemo key ezdemo
 mode network-extension
 peer 4.300.400.500
 virtual-interface 2
 username ezclient password ezclientpw
 xauth userid mode local
!
!### This Loopback address used to source pings for testing purposes. ###
interface Loopback1
 description ### always-on interface ###
 ip address 1.2.3.9 255.255.255.255
 ip nat inside
!
!### The maximum TCP MSS is set to 1300 bytes to allow for GRE, IPsec and 
other network overhead. The route-map clears DF bits in the IP headers. ###
!
interface GigabitEthernet0/0
 ip address 10.20.30.1 255.255.255.0
 ip nat inside
 ip tcp adjust-mss 1300
 ip policy route-map clear-df
 crypto ipsec client ezvpn ez inside
!
interface GigabitEthernet0/1
 ip address 10.20.40.1 255.255.255.0
 ip nat inside
```

```
ip tcp adjust-mss 1300
 ip policy route-map clear-df
 crypto ipsec client ezvpn ez inside
!
!### Interface Cellular –Receives Pool/WAN IP (dynamic or static) from P-GW. 
The call will be activated using the Dialer Watch group. For static IP 
address services, still use "ip address negotiated". ###
!
interface Cellular0/0/0
ip address negotiated
 ip nat outside
no ip unreachables
 encapsulation slip
 load-interval 30
dialer in-band
 dialer idle-timeout 0
dialer enable-timeout 1
dialer string ltescript
 dialer watch-group 1
 async mode interactive
crypto ipsec client ezvpn ez
pulse-time 0
!
!### This NAT statement ensures non-VPN traffic leaving the ISR is sourced 
with cellular interface's IP address to avoid network auto-disconnect. All 
traffic appears to come from the LTE IP address. ###
ip nat inside source list 100 interface Cellular0/0/0 overload
!
!### This ACL enables NATing of traffic leaving the cell interface. "Permit 
ip any any" is no longer supported. This example will NAT any packet with 
the 1
st octet having an even number (including 10.x.x.x 172.x.x.x and 
192.x.x.x, a superset of RFC1918 addresses). ###
access-list 100 permit ip 0.0.0.0 254.255.255.255 any
!
!### This static route sends all traffic destined for other than the ISR LAN 
and loopback subnets out the LTE connection. ###
ip route 0.0.0.0 0.0.0.0 Cellular0/0/0
!
!### Route-map clears the DF-bit in packets exiting the LTE interface. ###
!
route-map clear-df permit 10
set ip df 0
!
!### This section defines the LTE call activation triggers and timers. ###
!
!### The call will be triggered by this statement. The address "5.6.7.8" is 
a "dummy" route. Any "dummy" value can be used. ###
dialer watch-list 1 ip 5.6.7.8 0.0.0.0
!### Wait for 60 sec. before activating the call after the initial boot. ###
dialer watch-list 1 delay route-check initial 60
!### The ISR will wait 1 sec. before activating the call. ###
dialer watch-list 1 delay connect 1
!
line 0/0/0
 script dialer ltescript
modem InOut
```

```
no exec
transport input telnet
!
end
```
CGR-2010 with LTE GRWIC is configured similarly to the ISR with LTE eHWIC.

809, 819 and 829 are configured similarly to the ISR with LTE eHWIC with these caveats:

- The cell interface is "cellular 0"<br>- The line interface representing I
- The line interface representing LTE is "line 3"

# Sample Operation and Show Commands **LTE Call Comes Up**

```
C1921-Internet#test cellul 0/0/0 modem-power
Modem Power cycled successfully
C1921-Internet#
.Mar 12 21:54:23.334: %CELLWAN-2-MODEM UP: Modem in HWIC slot 0/0 is now UP
.Mar 12 21:54:51.514: %LINK-3-UPDOWN: Interface Cellular0/0/0, changed state to
up
.Mar 12 21:54:52.514: %LINEPROTO-5-UPDOWN: Line protocol on Interface Cellular0/
0/0, changed state to up
```

```
c1921-Internet#show ip route
Codes: L - local, C - connected, S - static, R - RIP, M - mobile, B - BGP
       D - EIGRP, EX - EIGRP external, O - OSPF, IA - OSPF inter area
       N1 - OSPF NSSA external type 1, N2 - OSPF NSSA external type 2
       E1 - OSPF external type 1, E2 - OSPF external type 2
       i - IS-IS, su - IS-IS summary, L1 - IS-IS level-1, L2 - IS-IS level-2
       ia - IS-IS inter area, * - candidate default, U - per-user static route
       o - ODR, P - periodic downloaded static route, H - NHRP, 1 - LISP
       + - replicated route, % - next hop override
Gateway of last resort is 0.0.0.0 to network 0.0.0.0
s\star0.0.0.0/0 is directly connected, Cellular0/0/0
      1.0.0.0/32 is subnetted, 1 subnets
\rm{C}1.2.3.9 is directly connected, Loopback1
      10.0.0.0/8 is variably subnetted, 3 subnets, 2 masks
\mathbf{C}10.20.30.0/24 is directly connected, GigabitEthernet0/0
         10.20.30.1/32 is directly connected, GigabitEthernet0/0
L
\mathcal{C}166.158.61.41/32 is directly connected, Cellular0/0/0
```
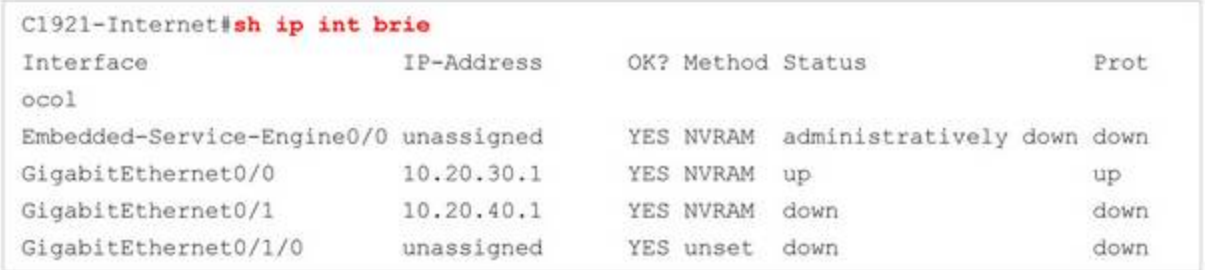

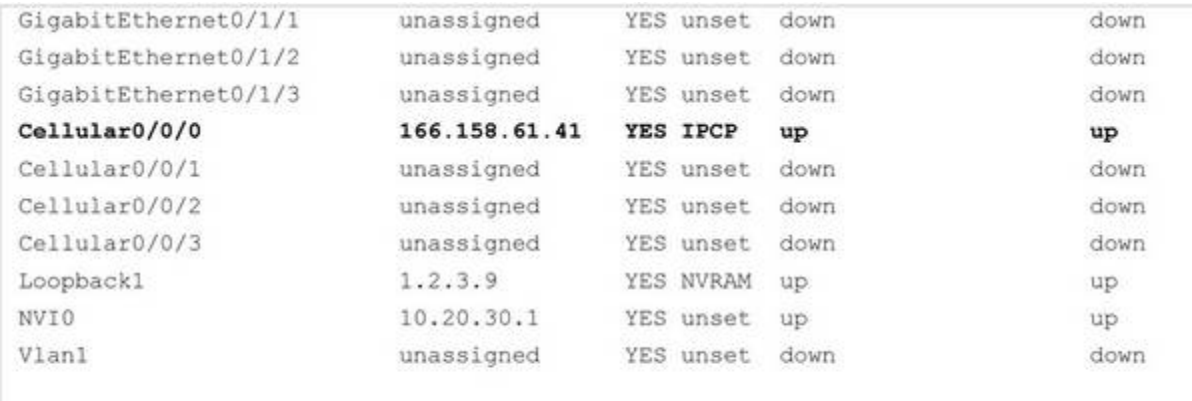

```
C1921-Internet#sh dialer
Ce0/0/0 - dialer type = IN-BAND ASYNC NO-PARITY
Idle timer (never), Fast idle timer (20 secs)
Wait for carrier (30 secs), Re-enable (10 secs)
Dialer state is data link layer up
Dial reason: Dialing on watched route loss
Time until disconnect never
Current call connected 00:01:24
Connected to newchat
Dial String Successes Failures Last DNIS Last status
ltechat
                      11 00:01:24 successful Default
```

```
C1921-Internet#ping 4.2.2.2 source lol
Type escape sequence to abort.
Sending 5, 100-byte ICMP Echos to 4.2.2.2, timeout is 2 seconds:
Packet sent with a source address of 1.2.3.9
11111Success rate is 100 percent (5/5), round-trip min/avg/max = 60/69/76 ms
C1921-Internet#ping 4.2.2.2 source gi0/0
Type escape sequence to abort.
Sending 5, 100-byte ICMP Echos to 4.2.2.2, timeout is 2 seconds:
Packet sent with a source address of 10.20.30.1
11111
Success rate is 100 percent (5/5), round-trip min/avg/max = 56/60/64 ms
C1921-Internet#sh ip nat trans
```
Pro Inside global Inside local Outside local Outside global icmp 166.158.61.41:9309 1.2.3.9:9309 4.2.2.2:9309 4.2.2.2:9309 icmp 166.158.61.41:9310 1.2.3.9:9310 4.2.2.2:9310  $4.2.2.2:9310$ icmp 166.158.61.41:9311 10.20.30.1:9311 4.2.2.2:9311 4.2.2.2:9311 udp 166.158.61.41:123 10.20.30.3:123 173.244.211.10:123 173.244.211.10:123 tcp 166.158.61.41:44096 10.20.30.3:44096 65.210.41.142:5061 65.210.41.142:5061 tcp 166.158.61.41:44736 10.20.30.3:44736 65.210.41.142:5061 65.210.41.142:5061 C1921-Internet#

```
C1921-Internet#sh cell 0/0/0 all
Hardware Information
Modem Firmware Version = SWI9600M 01.00.09.03
Modem Firmware built = 2011/07/01 19:31:09
Hardware Version = 20460000International Mobile Subscriber Identity (IMSI) = 311480003046872
International Mobile Equipment Identity (IMEI) = 990000820020925
Electronic Serial Number (ESN) = 0x8002A36C [12800172908]
Integrated Circuit Card ID (ICCID) = 89148000000030771738Mobile Subscriber International Subscriber
IDentity Number (MSISDN) = +12675657329
Profile Information
---------------------
Profile 1 = ACTIVE*---------
PDP Type = IPv4PDP address = 166.158.61.41
Access Point Name (APN) = ne01. VZWSTATIC
Authentication = None
Username:
Password:
        Primary DNS address = 198.224.188.236Secondary DNS address = 198.224.189.236* - Default profile
Data Connection Information
--------------------------------
Data Transmitted = 0 bytes, Received = 0 bytes
Profile 1, Packet Session Status = ACTIVE
       IP address = 166.158.61.41
```

```
Primary DNS address = 198.224.188.236Secondary DNS address = 198.224.189.236Profile 2, Packet Session Status = INACTIVE
        Inactivity Reason = Unknown
Profile 3, Packet Session Status = INACTIVE
        Inactivity Reason = Unknown
Profile 4, Packet Session Status = INACTIVE
        Inactivity Reason = Unknown
Profile 5, Packet Session Status = INACTIVE
        Inactivity Reason = Unknown
Profile 6, Packet Session Status = INACTIVE
        Inactivity Reason = Unknown
Profile 7, Packet Session Status = INACTIVE
        Inactivity Reason = Unknown
Profile 8, Packet Session Status = INACTIVE
        Inactivity Reason = Unknown
Profile 9, Packet Session Status = INACTIVE
        Inactivity Reason = Unknown
Profile 10, Packet Session Status = INACTIVE
        Inactivity Reason = Unknown
Profile 11, Packet Session Status = INACTIVE
        Inactivity Reason = Unknown
Profile 12, Packet Session Status = INACTIVE
        Inactivity Reason = Unknown
Profile 13, Packet Session Status = INACTIVE
        Inactivity Reason = Unknown
Profile 14, Packet Session Status = INACTIVE
        Inactivity Reason = Unknown
Profile 15, Packet Session Status = INACTIVE
        Inactivity Reason = Unknown
Profile 16, Packet Session Status = INACTIVE
        Inactivity Reason = Unknown
Network Information
Current Service Status = No service, Service Error = None
Current Service = Packet switched
Current Roaming Status = Home
Network Selection Mode = Automatic
Mobile Country Code (MCC) = 27296Mobile Network Code (MNC) = 0
Radio Information
------------------
```

```
Radio power mode = ON
Current RSSI = -60 dBm
LTE Technology Preference = AUTO
LTE Technology Selected = LTE
Modem Security Information
Card Holder Verification (CHV1) = Disabled
SIM Status = OKSIM User Operation Required = None
Number of CHV1 Retries remaining = 3C1921-Internet#
C1921-Internet# sh ver
Cisco IOS Software, C1900 Software (C1900-UNIVERSALK9-M), Version 15.1(4)M4,
MAINTENANCE INTERIM SOFTWARE
Technical Support: http://www.cisco.com/techsupport
Copyright (c) 1986-2012 by Cisco Systems, Inc.
Compiled Sun 04-Mar-12 01:07 by prod rel team
ROM: System Bootstrap, Version 15.0(1r)M12, RELEASE SOFTWARE (fc1)
C1921-Internet uptime is 6 days, 5 hours, 4 minutes
System returned to ROM by power-on
System restarted at 17:56:21 UTC Tue Mar 6 2012
System image file is "flash:c1900-universalk9-mz.SPA.151-4.M4"
Last reload type: Normal Reload
This product contains cryptographic features and is subject to United
States and local country laws governing import, export, transfer and
use. Delivery of Cisco cryptographic products does not imply
third-party authority to import, export, distribute or use encryption.
Importers, exporters, distributors and users are responsible for
compliance with U.S. and local country laws. By using this product you
agree to comply with applicable laws and regulations. If you are unable
to comply with U.S. and local laws, return this product immediately.
A summary of U.S. laws governing Cisco cryptographic products may be found at:
http://www.cisco.com/wwl/export/crypto/tool/stgrg.html
If you require further assistance please contact us by sending email to
export@cisco.com.
Cisco CISCO1921/K9 (revision 1.0) with 487424K/36864K bytes of memory.
```

```
Processor board ID FTX155180ES
```
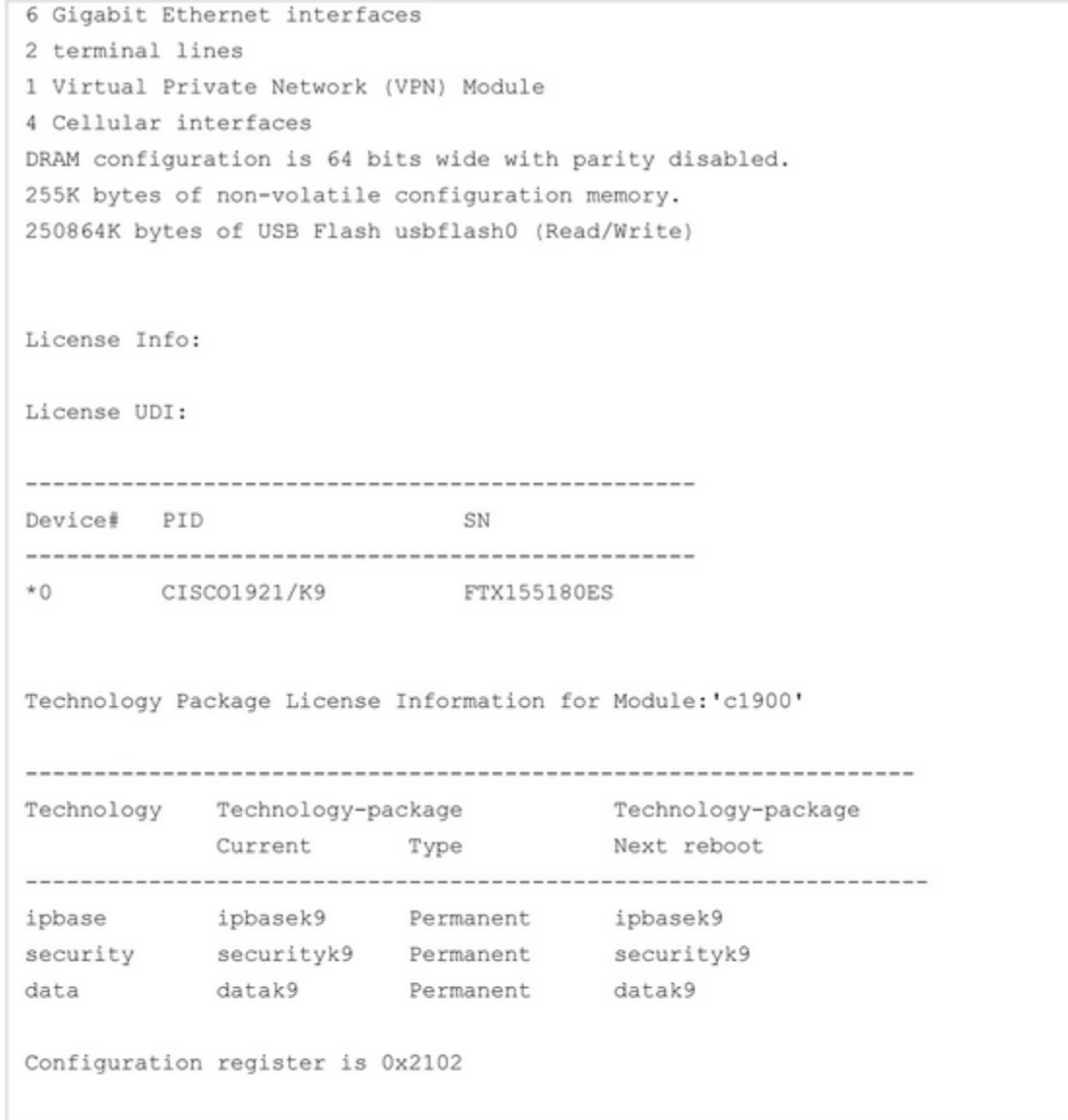

#### **DMVPN Show Commands with LTE (From show debug)**

Addresses with values above 254 shown in the output below have been manually changed, to highlight those that must be changed. If accidentally used in a configuration, they will result in error messages as they are disallowed.

```
----------------- show dmvpn detail ------------------
Legend: Attrb --> S - Static, D - Dynamic, I - Incomplete
    N - NATed, L - Local, X - No Socket
    # Ent --> Number of NHRP entries with same NBMA peer
    NHS Status: E --> Expecting Replies, R --> Responding, W --> Waiting
    UpDn Time --> Up or Down Time for a Tunnel
Interface: Tunnel0, IPv4 NHRP Details
```
IPv4 Registration Timer: 30 seconds

```
IPv4 NHS:
10.249.248.1 E priority = 0 cluster = 0
Type:Spoke, Total NBMA Peers (v4/v6): 1
# Ent Peer NBMA Addr Peer Tunnel Add State UpDn Tm Attrb Target Network
1 4.300.400.500 10.249.248.1 IKE 00:05:54 S 10.249.248.1/32 << IP@
changed>>
Interface: Tunnell, IPv4 NHRP Details
IPv4 Registration Timer: 30 seconds
IPv4 NHS:
10.249.244.2 RE priority = 0 cluster = 0
Type:Spoke, Total NBMA Peers (v4/v6): 1
# Ent Peer NBMA Addr Peer Tunnel Add State UpDn Tm Attrb Target Network
1 4.300.207.59  10.249.244.2  UP 00:03:01  S  10.249.244.2/32  << IP@
changed>>
Crypto Session Details:
----------------- show crypto map -----------------
Crypto Map: "HSC DMVPN-head-1" idb: Cellular0/0/0 local address: 166.142.300.400
Crypto Map IPv4 "HSC DMVPN-head-1" 65536 ipsec-isakmp
    Profile name: HSC DMVPN
    Security association lifetime: 4608000 kilobytes/3600 seconds
    Responder-Only (Y/N): N
    PFS (Y/N): N
    Transform sets={
         HSC DMVPN: { esp-256-aes esp-md5-hmac }, { comp-1zs },
    \mathcal{F}Crypto Map IPv4 "HSC DMVPN-head-1" 65537 ipsec-isakmp
    Map is a PROFILE INSTANCE.
    peer = 4.300.207.59Extended IP access list
```

```
access-list permit gre host 166.142.300.400 host 300.400.207.59
     Current peer: 72.20.207.59
     Security association lifetime: 4608000 kilobytes/3600 seconds
     Responder-Only (Y/N): N
     PFS (Y/N): N
     Transform sets={
            HSC_DMVPN: { esp-256-aes esp-md5-hmac } , { comp-lzs } ,
     \left\{ \right.Crypto Map IPv4 "HSC_DMVPN-head-1" 65538 ipsec-isakmp
     Map is a PROFILE INSTANCE.
     peer = 4.300.400.500Extended IP access list
         access-list permit gre host 166.142.156.185 host 62.189.229.67
     Current peer: 4.300.400.500
     Security association lifetime: 4608000 kilobytes/3600 seconds
     Responder-Only (Y/N): N
     PFS (Y/N): N
     Transform sets={
            HSC DMVPN: { esp-256-aes esp-md5-hmac } , { comp-1zs } ,
     \mathbf{L}Interfaces using crypto map HSC DMVPN-head-1:
            Tunnel1
            Tunnel0
---------------- show crypto isakmp policy -----------------
Global IKE policy
Protection suite of priority 10
     encryption algorithm: AES - Advanced Encryption Standard (256 bit keys).
     hash algorithm:
                              Message Digest 5
     authentication method:
                              Pre-Shared Key
     Diffie-Hellman group: #2 (1024 bit)
     lifetime:
                       86400 seconds, no volume limit
---------------- show crypto ipsec transform -----------------
Transform set HSC_DMVPN: { esp-256-aes esp-md5-hmac }
   will negotiate = { Tunnel, },
```

```
{conp-1zs}will negotiate = { Tunnel, },
Transform set #$!default transform set 1: { esp-aes esp-sha-hmac }
  will negotiate = { Transport, },
Transform set #$!default_transform_set_0: { esp-3des esp-sha-hmac }
  will negotiate = { Transport, },
----------------- show crypto isakmp sa ------------------
IPv4 Crypto ISAKMP SA
dst
                             state conn-id status
              src
4.300.400.500 166.142.300.400 MM_NO_STATE 0 ACTIVE (deleted)<br>72.300.400.59 166.142.300.400 QM_IDLE 1001 ACTIVE
IPv6 Crypto ISAKMP SA
----------------- show crypto engine connection active -----------------
Crypto Engine Connections
  ID Type Algorithm
                                Encrypt Decrypt LastSeqN IP-Address
                                           0 0 166.142.156.185
 1001 IKE MD5+AES256
                                      \circ2001 IPsec AES256+MD5
                                      \circ1458 1458 166.142.156.185
                                   2325 0
 2002 IPsec AES256+MD5
                                                    0 166.142.156.185
```
#### **Easy VPN Show Commands with LTE**

Addresses with values above 254 shown in the output below have been manually changed, to highlight those that must be changed. If accidentally used in a configuration, they will result in error messages as they are disallowed.

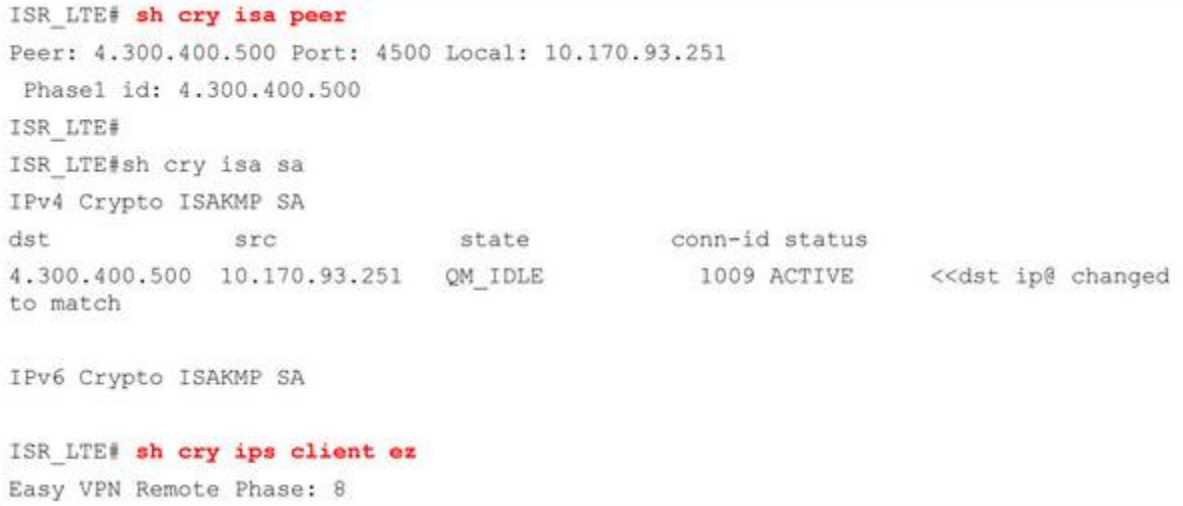

```
Tunnel name : ez
Inside interface list: GigabitEthernet0/1, Vlan1
Outside interface: Virtual-Access2 (bound to Cellular0/0/0)
Current State: IPSEC ACTIVE
Last Event: MTU CHANGED
Save Password: Allowed
Split Tunnel List: 1
      Address : 192.168.0.0
      Mask
                : 255.255.0.0Protocol : 0x0
      Source Port: 0
      Dest Port : 0
Split Tunnel List: 2
      Address : 10.0.0.0
      Mask
                 : 255.0.0.0Protocol : 0x0
      Source Port: 0
      Dest Port : 0
Split Tunnel List: 3
      Address : 11.0.0.0
                : 255.0.0.0Mask
      Protocol : 0x0
      Source Port: 0
      Dest Port : 0
Current EzVPN Peer: 4.300.400.500 <<address is not valid, changed to match config
example>>
ISR LTE# sh ip route
Codes: L - local, C - connected, S - static, R - RIP, M - mobile, B - BGP
       D - EIGRP, EX - EIGRP external, O - OSPF, IA - OSPF inter area
      N1 - OSPF NSSA external type 1, N2 - OSPF NSSA external type 2
      E1 - OSPF external type 1, E2 - OSPF external type 2
      i - IS-IS, su - IS-IS summary, L1 - IS-IS level-1, L2 - IS-IS level-2
      ia - IS-IS inter area, * - candidate default, U - per-user static route
      o - ODR, P - periodic downloaded static route, H - NHRP, 1 - LISP
       + - replicated route, % - next hop override
Gateway of last resort is 0.0.0.0 to network 0.0.0.0
S^{\star}0.0.0.0/0 is directly connected, Cellular0/0/0
     1.0.0.0/32 is subnetted, 1 subnets
\rm{C}1.2.3.16 is directly connected, Loopback1
     10.0.0.0/8 is variably subnetted, 2 subnets, 2 masks
```
S 10.0.0.0/8 [1/0] via 0.0.0.0, Virtual-Access2  $\mathsf{C}$ 10.170.93.251/32 is directly connected, Cellular0/0/0 4.0.0.0/8 [1/0] via 0.0.0.0, Virtual-Access2  $\alpha$ 4.300.0.0/32 is subnetted, 1 subnets <<dst ip@ changed to match S 4.300.400.500 [1/0] via 0.0.0.0, Cellular0/0/0 <<dst ip@ changed to match 192.168.0.0/16 [1/0] via 0.0.0.0, Virtual-Access2 S 192.168.9.0/32 is subnetted, 1 subnets 192.168.9.9 is directly connected, Loopback0  $\mathbb{C}$ 192.168.178.0/24 is variably subnetted, 2 subnets, 2 masks  $\mathbf C$ 192.168.178.0/24 is directly connected, Vlan1 192.168.178.1/32 is directly connected, Vlan1 T. ISR LTE#

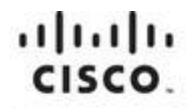

Americas Headquarters Cisco Systems, Inc. San Jose, CA

Asia Pacific Headquarters Cisco Systems (USA) Pte. Ltd. Singapore

Europe Headquarters Cisco Systems International BV Amsterdam, The Netherlands

Cisco has more than 200 offices worldwide. Addresses, phone numbers, and fax numbers are listed on the Cisco Website at www.cisco.com/go/offices.

Gisco and the Cisco logo are trademarks or registered trademarks of Cisco and/or its affiliates in the U.S. and other countries. To view a list of Cisco trademarks, The use of the word partner does not imply a partnership relationship between Cisco and any other company. (1110R)

Printed in USA C07-720271-00 01/13